# **ZTE-G N295 Teléfono Móvil Manual del Usuario**

#### **INFORMACIÓN LEGAL**

#### **Copyright © 2011 ZTE CORPORATION. Todos los derechos reservados.**

Ninguna parte de esta publicación puede ser extraída, reproducida, traducida o utilizada en cualquier forma o por cualquier medio, electrónico o mecánico, de fotocopia o de microfilm, sin el permiso previo por escrito de ZTE Corporation.

El manual ha sido publicado por ZTE Corporation. Nos reservamos el derecho de hacer modificaciones en los errores de impresión o actualizar las especificaciones sin previo aviso.

**No. de Versión :** R1.0 **Edition Time : 2011 12 10 No. de Manual :** 079584503753

### **Tabla de Contenidos**

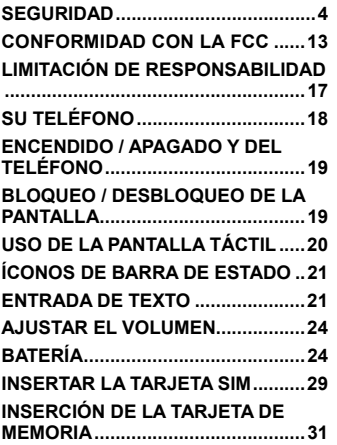

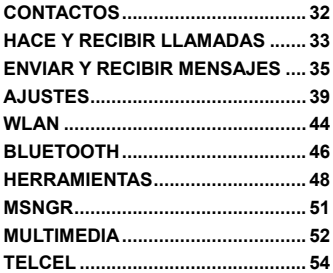

# Seguridad

- Para proteger su teléfono móvil de uso ilegal, las medidas de seguridad son las siguientes:
- ¾ Establecer los códigos PIN de la tarjeta SIM.
- Establecer la contraseña del teléfono.
- $\triangleright$  Establecer las restricciones de las llamadas.

#### **Precauciones de Seguridad**

Está sección incluye información importante sobre la operación segura y eficiente. Por favor lea ésta información antes de utilizar el teléfono.

#### **Precauciónes de Operación**

 Por favor, utilice el teléfono correctamente. Al realizar o recibir una llamada, por favor utilice el teléfono como cuando lo hace con un equipo inalámbrico estándar. Asegúrese de que el teléfono esté por lo menos una pulgada (dos punto cinco centímetros) de su cuerpo durante la transmisión.

- No toque la antena cuando el teléfono esté en uso. Tocar la antena afecta la calidad de la llamada y puede hacer que el teléfono funcione a un nivel de potencia superior al necesario.
- Algunas personas pueden ser susceptibles a sufrir ataques epilépticos o desmayos cuando se exponen a luces destellantes, como por ejemplo, cuando estan viendo la televisión o jugando juegos de video. Si usted ha sufrido ataques epilépticos o desmayos, o si tiene antecedentes familiares de dichos problemas, consulte a su médico antes de usar juegos de video en su teléfono o de activar la función de luces parpadeantes en el teléfono. (La función de luces parpadeantes no está disponible en todos los productos.)
- Mantenga el teléfono fuera del alcance de los niños. El teléfono puede causar daños si se usa como un juguete.

#### **Precauciones al Conducir**

- Por favor, preste atención a la seguridad del tráfico. Revise las leves y regulaciones sobre el uso de su teléfono en la zona en que conduce. Asegúrese de cumplirlas.
- Utilice la función de manos libres del teléfono, si está disponible.
- Salga del camino y estacione antes de hacer o contestar una llamada si es necesario.
- **Precauciones para Dispositivos Médicos y Establecimientos**
- Cuando se utiliza el teléfono cerca del marcapasos, por favor, mantenga siempre una distancia de más de ocho pulgadas (unos veinte centímetros) del marcapasos cuando el teléfono esté encendido. No lleve el teléfono en el bolsillo del pecho. Use el oído opuesto al marcapasos para minimizar las posibles interferencias. Apagar el teléfono inmediatamente si es necesario.
- Algunos teléfonos pueden interferir con algunos audífonos. En el caso de tal interferencia, puede consultar a su fabricante de audífono para analizar alternativas.
- Si utiliza cualquier otro dispositivo médico personal, consulte con el fabricante del dispositivo para determinar si está adecuadamente protegido contra la RF (radiofrecuencia).
- En las zonas con necesidades especiales, tales como hospitales o centros de salud, por favor, preste atención a las restricciones sobre el uso de su teléfono móvil. Apague el teléfono si es necesario.

#### **Teléfono Móvil**

- **Por favor, use accesorios originales o accesorios aprobados por** el fabricante del teléfono. El uso de accesorios no autorizados puede afectar al rendimiento de su teléfono móvil, dañar el teléfono o incluso causar lesiones graves además de violar regulaciones locales para las terminales de telecomunicaciones.
- Apague el teléfono antes de limpiarlo. Use un paño húmedo o antiestático para limpiar el teléfono. No utilice un paño seco o con carga electrostática. No utilice limpiadores químicos o abrasivos, ya que podrían dañar el teléfono.
- Su teléfono móvil puede producir un campo electromagnético, no lo coloque cerca de objetos magnéticos, como discos de computadora.
- El uso del teléfono cerca de aparatos eléctricos como televisores, teléfonos, radios y computadoras personales pueden causar interferencia.
- No exponga su teléfono móvil a la luz solar directa o almacene en lugares calientes. Las altas temperaturas pueden acortar la vida útil de los dispositivos electrónicos.
- Mantenga el teléfono seco. Cualquier líquido puede dañar el teléfono.
- No deje caer, golpee ni trate bruscamente el teléfono. Los manejos bruscos pueden dañar las placas de circuitos internos.
- No conecte el teléfono con cualquier accesorio compatible.
- No intente desmontar el teléfono móvil o la batería.
- No guarde el teléfono con artículos inflamables o explosivos.
- No cargue el teléfono móvil sin batería.

#### **Precauciones para Atmósferas Potencialmente Explosivas**

- Apague su teléfono antes de entrar en un área con atmósferas potencialmente explosivas, como áreas de repostaje de combustible o instalaciones de transferencia o almacenamiento.
- No retire, instale ni carque las baterías en estas zonas. Las chispas en entornos potencialmente explosivos pueden causar explosiones o incendios que pueden provocar lesiones corporales o incluso la muerte.
- Para evitar posibles interferencias con operaciones de detonación, apague su teléfono cuando se encuentre cerca de detonadores eléctricos, en una zona de detonación o en áreas con letreros

"Apague los dispositivos electrónicos". Obedezca todas las señales e instrucciones.

#### **Precauciones para Dispositivos Electrónicos**

 Algunos dispositivos electrónicos son susceptibles a las interferencias electromagnéticas enviadas por el teléfono móvil si están protegidos, tales como los sistemas electrónicos de vehículos. Por favor, consulte con el fabricante del dispositivo antes de usar el teléfono si es necesario.

#### **Seguridad y Uso General en Vehículos**

 Las bolsas de aire de seguridad, frenos, sistemas de control de velocidad y sistemas de expulsión de aceite no deben verse afectados por las transmisiones inalámbricas. Si presenta alguno de los problemas mencionados, póngase en contacto con su proveedor de automóviles. No coloque el teléfono en el área sobre la bolsa de aire o en el área de despliegue de la misma. Las bolsas de aire se inflan con gran fuerza. Si el teléfono está colocado en la zona de despliegue de la bolsa de aire y ésta se infla, el teléfono puede ser impulsado con mucha fuerza y causar serias lesiones a los ocupantes del vehículo.

■ Por favor apague su teléfono móvil en estaciones de servicio, y en los lugares donde el uso de radios de dos vías también se prohíba.

#### **Seguridad de las Aeronaves**

- Por favor apague su teléfono móvil antes de que el avión despegue. Con el fin de proteger el sistema del avión de comunicación de la interferencia, queda prohibido el uso de teléfonos móviles en vuelo. Las regulaciones de seguridad requieren que usted tenga el permiso de un miembro de la tripulación para utilizar el teléfono mientras el avión está en tierra.
- Si el teléfono móvil tiene la opción de poner en function el modo de vuelo automático, por favor revise su configuración de alarma para asegurarse de que su teléfono no se active automáticamente durante el vuelo.

#### **Uso de la Batería**

- No provoque un cortocircuito en la batería, ya que esto puede causar que la unidad se sobrecaliente o se encienda.
- No guarde la batería en lugares calurosos o arroje al fuego. De lo contrario, podría causar una explosión.
- No desmonte ni vuelva a colocar la batería. De lo contrario, puede causar fugas de líquido, recalentamiento de las explosiones, y el encendido de la batería.
- Por favor, guarde la batería en un lugar fresco y seco, si no la utiliza durante un largo período de tiempo.
- La batería se puede recargar muchas veces, pero con el tiempo se gastará. Cuando el tiempo de operación (de conversación y espera) sea notablemente más corto de lo normal, es hora de reemplazarlo por uno nuevo.
- Por favor, deje de utilizar el cargador y la batería cuando están dañados o muestran evidencia de envejecimiento.
- Devuelva la batería gastada al proveedor o disponga de él de

acuerdo con las regulaciones ambientales locales. No se deshaga de ella en la basura doméstica.

■ Por favor, utilice pilas o baterías originales aprobadas por el fabricante del teléfono. El uso de baterías no autorizadas pueden afectar el rendimiento de su teléfono portátil o puede provocar riesgo de explosión, etc.

**Advertencia:** Si la batería está dañada, no la descargue. Si la fuga entra en contacto con los ojos o la piel, lave minuciosamente la zona afectada con agua limpia y consulte a un médico.

## Conformidad con la FCC

Este dispositivo cumple con la parte 15 de las Normas de la FCC. La operación está sujeta a la condición de que este dispositivo no cause interferencia perjudicial.

Precaución: Los cambios o modificaciones no aprobados expresamente por el fabricante podrían anular la autoridad del usuario para operar el equipo.

NOTA: Este equipo ha sido probado y cumple con los límites para un dispositivo digital de Clase B, de conformidad con el apartado 15 de las Reglas FCC. Estos límites están diseñados para proporcionar una protección razonable contra interferencias perjudiciales en una instalación residencial. Este equipo genera, utiliza y puede irradiar energía de radiofrecuencia y, si no se instala y utiliza de acuerdo con las instrucciones, puede causar interferencias perjudiciales a las comunicaciones de radio. Sin embargo, no hay garantía de que no se produzcan interferencias en una instalación particular. Si este equipo causa interferencias perjudiciales en la recepción de radio o televisión, puede ser detenida apagando el equipo y, se recomienda al usuario que intente corregir la interferencia mediante una o más de las siguientes

medidas:

-Ubique o coloque la antena receptora.

-Aumente la separación entre el equipo y el receptor.

-Conectar el equipo a un tomacorriente en un circuito diferente al que está conectado el receptor.

-Consulte al distribuidor o a un técnico de radio / televisión para obtener ayuda.

### Salud y Seguridad

#### **Energia de Radio Frecuencia (RF)**

Este modelo de teléfono cumple con los requisitos del gobierno para la exposición a ondas de radio.

Este teléfono está diseñado y fabricado para no exceder los límites de exposición a radiofrecuencia (RF) establecidos por la Comisión Federal de Comunicaciones del Gobierno de los EE.UU.:

El estándar de exposición para teléfonos celulares móviles emplea una unidad de medida conocida como Tasa Específica de Absorción o SAR. El límite de SAR establecido por la FCC es de 1,6 w. \* Las pruebas de SAR se realizan utilizando posiciones de operación estándar aceptadas por la FCC con el teléfono transmitiendo a su nivel más alto de potencia certificado en todas las bandas. Aunque el SAR se determina al máximo nivel de potencia certificado, el nivel SAR real del teléfono en funcionamiento suele estar bastante por debajo del valor máximo. Esto se debe a que el teléfono está diseñado para funcionar a niveles de potencia y para emplear la potencia necesaria para alcanzar la red. En general, cuanto más cerca esté de una antena de estación base inalámbrica, menor será la potencia de salida.

El valor más alto de SAR para el modelo conforme lo reportó la FCC cuando fue probado para uso junto al oído es de 1,2 W / kg y al usarlo en el cuerpo, como se describe en esta guía del usuario, es 0,569 W / kg (usado en el cuerpo difieren según los modelos de teléfono, dependiendo de los accesorios disponibles y los requisitos de la FCC). Aunque pueda haber diferencias entre los niveles de SAR de varios teléfonos en varias posiciones, todos cumplen los requisitos gubernamentales.

La FCC ha otorgado una autorización de equipo para este modelo de teléfono, ya que todos los niveles de SAR remitidos y evaluados cumplen las directrices de exposición a RF de la FCC. La información de SAR correspondiente a este modelo de teléfono se encuentra en los registros

de la FCC y puede consultarse en la sección de visualización de concesiones de http://www.fcc.gov/oet/fccid con el siguiente FCC ID: Q78-G N295

En lo que respecta a su uso sobre el cuerpo, este teléfono se ha probado y cumple las directrices de exposición a RF de la FCC si se usa con un objeto que no contenga partes metálicas y se coloca a 1,5 cm del cuerpo como mínimo. El uso de otros accesorios puede impedir el cumplimiento de las directrices de exposición a RF de la FCC. Si no utiliza ningún accesorio para llevar el teléfono sobre el cuerpo ni sostiene el celular en el oído, colóquelo como mínimo a 1,5 cm del cuerpo cuando esté encendido.

# Limitación de Responsabilidad

ZTE no se hace responsable de cualquier pérdida de beneficios o daños indirectos, especiales, incidentales o consecuentes que resulten o que surjan de o en conexión con el uso de este producto, sea o no que ZTE haya sido advertido, sepa o debiera haber conocido la posibilidad de tales daños y perjuicios. El usuario debe consultar la tarjeta de garantía para la plena garantía y servicio.

**Nota**: Las imágenes y los íconos que aparecen en el manual son sólo dibujos esquemáticos para la demostración de la función. Si son incompatibles con su teléfono, por favor tome su teléfono como el estándar. Si se encontrara con salidas de inconsistencia en el manual, debido a la actualización de la función de teléfono, por favor refiérase a la información pública de seguimiento de ZTE CORPORATION.

### Su Teléfono

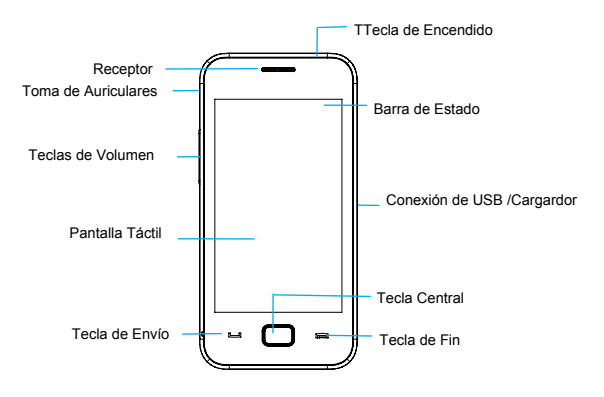

**Nota:** Puede pulsar la **Tecla Central** para ir a la Interfaz del menú principal en el modo de espera.

Pulse la **Tecla Finalizar** para regresar al modo de espera.

# Encendido / Apagado y del Teléfono

Encender / apagar y despertar su teléfono Mantenga presionada la **Tecla de Encendido** para encender el teléfono encendido o apagado. En **Ajustes > Ajustes del Teléfono > Ajustes Misc**. **> Retroiluminación de la LCD**, se puede establecer el tiempo de retroiluminación de la LCD. Si el teléfono no se utiliza dentro de este tiempo, el brillo de la pantalla se vuelve más débil y la pantalla se tornará negro al final. **Pulse la tecla de encendido,** las **Teclas de volumen** o la **Tecla central** para activar el teléfono.

# Bloqueo / Desbloqueo de la Pantalla

En **Ajustes > Seguridad > Auto bloqueo del teclado**, usted puede configurar el tiempo de bloqueo automático del Teclado. Si el teléfono no se utiliza dentro de este tiempo en el modo de espera, la pantalla se

bloquea. También puede pulsar la **Tecla de Encendido** para bloquear la pantalla en modo de espera.

Para desbloquear la pantalla, arrastre el ícono de llave en la esquina inferior izquierda de izquierda a derecha.

**Nota**: En este manual del usuario ", pulse una tecla" significa pulsar la tecla y soltarla de inmediato, mientras que "mantenga pulsada una tecla" significa pulsar la tecla durante al menos dos segundos y luego soltarla.

**Bloqueo de la pantalla** puede evitar operaciones no intencionales en él. Puede contestar una llamada entrante con la operación normal cuando la pantalla está bloqueada.

### Uso de la Pantalla Táctil

Su Teléfono admite la función de Pantalla Táctil. Toque en cualquier aplicación para abrirla. Arrastre hacia Arriba o Abajo para desplazarse.

# Íconos de Barra de Estado

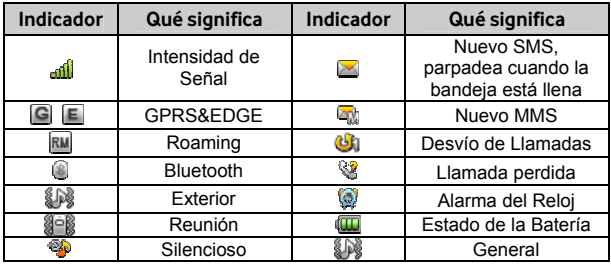

### Entrada de Texto

Usted puede utilizar el teclado en la pantalla para introducer mensajes, información de contactos, notas, etc.

1. Toque en un campo de texto, como en una nota de Contacto o Nuevos, para que aparezca el teclado.

- 2. Pulse las teclas en el teclado. A medida que escribe, cada letra aparece encima del teclado.
- Cambio de método de entrada: Pulse el ícono **Para Seleccionar** el método de entrada.
- Introducir Letras: En el modo ABC/abc/Abc/ES/es/Es, siempre toque la tecla que corresponda hasta que aparezca la letra. En modo inteligente Smart ABC/Smart abc/Smart Abc/Smart ES/Smart es/Smart Es, introduzca cualquier letra con un grifo de un solo botón, a continuación seleccione la letra que desea.
- Ingresar palabras : En el modo inteligente Smart ABC/Smart abc/Smart Abc/Smart ES/Smart es/Smart Es, introduzca cualquier letra al pulsar un solo botón. Pulse cada tecla una sola vez para cada letra. La palabra cambia trás cada golpe de letra. El texto predictivo se basa en un diccionario incorporado. Cuando haya terminado de escribir la palabra correcta, confírmela pulsando la cadena de caracteres. Si la palabra no es correcta, puede tocar el ícono de flecha para deslizarce en las palabras para elegir.
- Ingresar dígitos : En el modo numérico, pulse la tecla numérica una vez a la entrada de un dígito y seleccione el número. En el modo Smart ABC/Smart abc/Smart Abc/Smart ES/Smart es/Smart Es, toque el botón del dígito deseado para seleccionarlo. En el modo Inteligente ABC/abc/Abc/ES/es/Es mode, constantemente pulse el botón 1 hasta el símbolo que desea se aparezca.
- Introducción de símbolos: Pulse el botón <sub>para</sub> para entrar en el modo de símbolos. Pulse una vez en el símbolo para seleccionarlo. También puede ir a Opciones>Insertar símbolo para seleccionar el símbolo que desee. En el modo Inteligente Smart ABC/Smart abc/Smart Abc/Smart ES/Smart es/Smart Es, pulse el botón 1 hasta el símbolo que desee (símbolos comunes).
- y Entrada de espacio: Pulse el botón de espacio para introducir un espacio. No funciona en el modo numérico / Símbolo.
- Eliminar un carácter: Pulse el botón de retroceso para borrar un carácter. Mantenga pulsado el botón de nuevo para borrar todos los caracteres y borrar la pantalla.

• Mover el cursor: Ingrese el texto, pulse en la posición que desea mover.

**Nota**: En **Mensajes > Escribir un mensaje > Opciones > Opciones de método de entrada > Configuración avanzada**, se puede seleccionar la capitalización automática para activar o desactivar el modo Smart Abc / Smart Es / Abc / Es.

### Ajustar el Volumen

Cuando esté en una llamada, escuche una canción, vea películas o juegue puede pulsar las **Teclas de Volumen** en el lado izquierdo del teléfono para ajustar el volumen. Las teclas de volumen también pueden controlar el volumen del timbre, y otros efectos de sonido.

### Batería

La batería de iones de litio de los teléfonos móviles puede ser utilizada inmediatamente después de desempaquetar.

#### **Instalación de la Batería**

- 1. Tire de la tapa de la batería de la muesca en la parte inferior y retire la cubierta.
- 2. Inserte la batería alineando los contactos dorados con los contactos de la ranura de la batería.
- 3. Empuje hacia abajo la parte superior de la batería hasta que encaje en su lugar.
- 4. Vuelva a colocar la tapa de la batería y cierre suavemente hasta que oiga un clic.

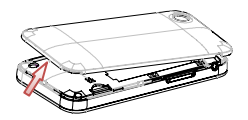

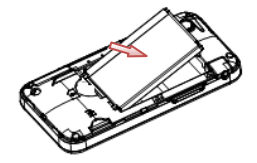

Retire la tapa de la batería Empuje hacia abajo la batería

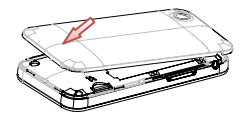

Vuelva a colocar la tapa de la batería

#### **Extracción de la batería**

- 1. Asegúrese de que su teléfono móvil esté apagado.
- 2. Retire la tapa de la batería.
- 3. Retire la batería del teléfono.

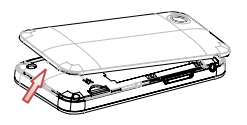

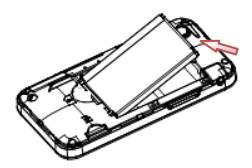

Retire la tapa de la batería Extraiga la batería y retírela del teléfono

#### **Carga de la batería**

Su teléfono es alimentado por una batería recargable. Para obtener un rendimiento máximo de la batería, se recomienda que utilice por primera vez la energía de la batería y luego cárguela por completo. El rendimiento de una batería nueva únicamente se obtiene después de tres ciclos completos de carga y descarga.

Conecte el adaptador de viaje en el lado derecho de su teléfono móvil como se muestra en el diagrama.

- y Conecte el otro extremo del adaptador de viaje a la toma de corriente.
- Cuando se carga la batería, el indicador de carga aparecerá en la pantalla.
- Cuando la batería está completamente cargada, desconecte el cargador.

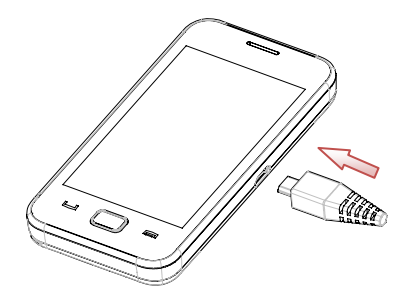

### Insertar la tarjeta SIM

Usted tiene un teléfono móvil que es sofisticado pero fácil de usar y aquí está en sus manos! Naturalmente, está deseoso de comenzar a usarlo, pero primero que tiene que insertar la tarjeta SIM.

Inserte la tarjeta SIM de la siguiente manera:

Asegúrese de que el teléfono está apagado y el cargador esté desconectado del teléfono.

- 1. Apague el teléfono y quite la tapa de la batería.
- 2. Retire la batería si ya está instalada.
- 3. Mantenga su tarjeta SIM con la esquina cortada orientada como se muestra a continuación, deslice en el soporte de la tarjeta con los contactos dorados hacia abajo.
- 4. Vuelva a colocar la batería.
- 5. Vuelva a colocar la tapa de la batería.

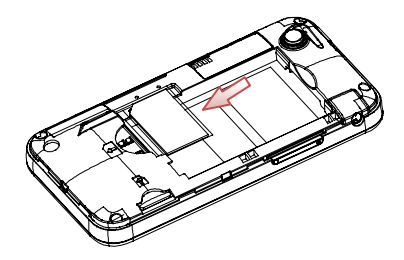

Cada teléfono móvil tiene una tarjeta SIM (Subscriber Identity Module). Este es un micro-chip que contiene su información personal, como nombres y números de teléfono. Su teléfono no funcionará sin él. Si usted ya tiene contactos en la tarjeta SIM, pueden ser transferidos en la mayoría de los casos.

# Inserción de la tarjeta de Memoria

Puede utilizar una tarjeta de memoria para expandir el almacenamiento del teléfono. Puede almacenar o copiar archivos, como fotos, música, etc.

No retire la tarjeta o apague el teléfono durante la transmisión o el almacenamiento de datos, ya que puede causar pérdida de datos o daños en el teléfono o la tarjeta.

Inserte la tarieta de memoria de la siguiente manera:

Abra la tapa de la batería. Inserte la tarjeta con los contactos metálicos hacia abajo hasta que encaje en la posición correcta como se muestra en el diagrama siguiente.

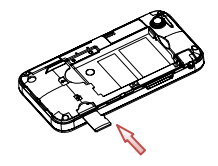

# Contactos

Hay algunos números a los que usted puede llamar a una y otra vez, así que tiene sentido agregar estos números en sus contactos. A continuación, puede acceder a estos números de manera rápida y sencilla.

**Nota**: Pulse el campo de texto, el teclado saltar.

¾ Añadir un nuevo contacto

Pulse el ícono en la esquina inferior derecha para agregar un contacto nuevo en la interfaz de contactos.

¾ Guardar el número de contactos

También puede guardar un número justo después de que usted ha hecho o recibido una llamada telefónica o un mensaje de alguien que aún no está en la lista de contactos.

¾ Búsqueda rápida

Para buscar rápidamente los contactos, pulse la casilla de entrada, y luego introducir la primera letra del contacto deseado en la pantalla.

 $\triangleright$  Eliminar un registro

Para eliminar a alguien de tu lista de contactos, primero seleccione el nombre, a continuación, seleccione **Opciones > Borrar**.

 $\triangleright$  Copiar

Usted puede copiar los registros de los contactos, al teléfono o a la tarjeta SIM. Seleccione **Opciones > Copiar**.

 $\triangleright$  Ver estado de la memoria

Seleccione **Opciones > Ajustes > Agenda > Estado de memoria** para comprobar el estado de la memoria.

# Hace y Recibir llamadas

Forma básica para realizar una llamada

- Toque el ícono de teléfono en el modo de espera. Pulse los botones numéricos para introducir el número y pulse la tecla Enviar para marcar.Marcar desde los contactos.
- Ir a Contactos. Busque el nombre de la persona que desea llamar y pulse la tecla Enviar (Llamar).
- Hacer una llamada de emergencia Usted puede hacer llamadas de emergencia sin la tarjeta SIM insertada, siempre y cuando usted esté en un área con cobertura de red.
- y Contestar una llamada

Pulse la tecla **Enviar**.

y Terminar una llamada

Oprima la tecla **Finalizar**.

• Uso de opciones de llamada Durante una llamada, usted puede seleccionar las opciones para entrar en las opciones de llamada.

Puede usar el altavoz pulsando el botón Altavoz.

Usted puede poner una llamada en espera, realizar una llamada, y utilizar aplicaciones tales como mensajes y agenda mientras estás en una llamada.

# Enviar y Recibir Mensajes

#### **1. Escribir un mensaje**

Usted puede utilizar su teléfono móvil para enviar y recibir mensajes. Vaya a **Mensajes** > **Escribir Mensaje**. El tipo de mensaje predeterminado es SMS.

- Si usted desea cambiar a MMS, pulse **Opciones** y seleccione **Cambiar a MMS,** o bien pulse **Opciones** y seleccione **Añadir imagen, Añadir sonido, Añadir vídeo o Añadir asunto** para insertar directamente contenidos multimedia al mensaje y se cambiará a MMS de forma automática.
- Usted puede seleccionar **Opciones** > **Opciones de diapositivas** para seleccionar agregar una nueva diapositiva. Y usted puede seleccionar **Opciones** > **avanzada** para insertar plantillas de texto, el apego, número de teléfono, nombre de contacto y marcador.
- Cuando termine de escribir SMS, pulse **Opciones** > **Enviar a destinatario** de entrada o añadir a la agenda. Si usted está escribiendo MMS, después de añadir los destinatarios, a

continuación, puede seleccionar **Opciones > Cambiar a CC o CCO** para el Cambio para cambiar la corriente de contacto a **CC o CCO**.

• Seleccione **Opciones > Enviar** para enviar el mensaje. Si desea guardar el MMS como un borrador, seleccione **Opciones > Guardar** en borradores. Si usted está escribiendo SMS, seleccione **Opciones > Guardar**.

#### **2. Ver Mensajes**

Al recibir un mensaje, el teléfono móvil le avisará con un tono de timbre, rápido y un ícono de mensaje nuevo. Pulse **Ver** para abrir la bandeja de entrada en modo de espera, a continuación, abra el nuevo mensaje.

Mientras el mensaje está abierto, utilice las opciones para responder, borrar, o reenviar el mensaje. También puede llamar al remitente.

Usted puede ver los cuadros de mensaje en la interfaz de mensajes.

- Seleccione Bandeja de entrada para ver los mensajes recibidos.
- Elija Borradores para ver los mensajes no enviados.
- Seleccione Bandeja de salida para ver los mensajes que no se pueda enviar.
- Seleccione Mensajes enviados para ver los mensajes enviados con éxito y guardados.
- Seleccione Mensaje de Difusión para ver los mensajes de difusión.
- Seleccione Plantillas para ver las plantillas de mensajes.

#### **3. Ajustes de Mensajes**

Vaya a **Mensajes> Ajustes de Mensaje >Mensajes de Texto**. Vaya a **Mensajes > Ajustes mensajes > Mensaje de texto.**

• Configuración de perfil: Esta se ajusta automáticamente por el proveedor de la red, pero por favor, póngase en contacto con nosotros si esto no está disponible.

- Servidor de correo de voz: Edite su servidor de correo de voz y llame a su buzón de voz.
- Configuración común: Puede configurar el informe de entrega y la ruta de respuesta dentro o fuera. Usted puede seleccionar para guardar los mensajes enviados o no.
- y Estado de la memoria: Ver el estado de la memoria del teléfono o la SIM.
- y Almacenamiento preferido: Establecer el almacenamiento preferido en la tarjeta SIM o teléfono.
- Conexión preferida: Establecer la conexión preferida para GPRS, GSM o Sólo GSM.
- y Vaya a **Mensajes > Ajustes mensajes > Mensaje multimedia**.

Cuenta de datos: Usted puede seleccionar diferentes cuentas.

y Configuración común: En **Componer**, se puede establecer el tiempo de diapositivas, el modo de creación, cambio de tamaño de imagen, la firma. En **Enviar**, se puede establecer período de validez, el informe de entrega, informe de lectura, prioridad, tiempo de entrega, y enviar y guardar. En **Recuperación**, puede configurar la red doméstica, filtros, informe de lectura y el informe de entrega. En **Almacenamiento preferido**, puede configurar el almacenamiento preferido del teléfono o la tarjeta de memoria. En **Estado de memoria**, puede ver el estado de la memoria.

### **A**iustes

Puede ajustar varias características de su teléfono. Vaya a **Ajustes**.

• Perfiles

En **Perfiles**. Puede seleccionar su perfil preferido en este menú. Las opciones de perfiles son: General, Silencio, Reunión, Exterior, Mi estilo. Los ajustes predeterminados para cada perfil vienen de fábrica. Puede cambiarlos en **Opciones**>**Personalizar**. El modo Silencio no puede personalizarse.

• Llamadas

#### 1. **Historial de llamadas**

Las llamadas marcadas, perdidas y recibidas son guardadas en el **Historial de llamadas**. Si los registros están llenos, el registro más antiguo será borrado automáticamente. Seleccione **Opciones** para ingresar al submenu.

#### 2. **Ajustes de llamadas**

- Identificador ID: Puede seleccionar ajustar por red, ocultar o enviar.
- Llamada en espera: Cuando esta función es activada, el sistema le informará cuando reciba otra llamada entrante. Contacte a su proveedor de servicios para más detalles.
- Desvío de llamada: El servicio de desvío de llamadas le permite desviar una llamada entrante a un número de teléfono específico en las condiciones definidas. Puede contactar a su proveedor de red para activar este servicio. Puede usar el servicio para desviar llamadas de voz o datos a un número definido bajo diferentes condiciones.
- Restricción de llamadas: Puede bloquear llamadas salientes y entrantes.
- Lista de grupos: Puede crear grupos y sus miembros pueden llamarse mutuamente, pero no pueden llamar a otros grupos. Esta función requiere de soporte de la red.
- Ajustes avanzados: Puede ajustar llamar automáticamente, mostrar tiempo de llamada, recordatorio de llamada, etc.
- Calibración de pluma

Si siente que el punto de contacto de la pantalla táctil no está posicionado con exactitud, puede arreglar esta función. Complete la calibración conforme le indique el sistema. Pulse en el centro de las cruces hasta que la calibración esté completa.

y Ajustes de teléfono

Puede ajustar la fecha y hora, programar encendido / apagado, Pantalla, ajustes misceláneos, modo de vuelo, etc.

**Nota:** En modo de vuelo, solo puede usar programas locales del teléfono pero las funciones inalámbricas serán apagadas.

- y Ajustes de red
	- ¾ Selección de red: puede escoger **Búsqueda nueva**, **Seleccionar red**, **Modo de selección**.
	- ¾ Preferencias: Seleccione su red favorita.
	- ¾ Modo preferido: Puede seleccionar **Sólo GSM**, **Sólo WLAN**, **GSM preferido**, **WLAN preferido**.
	- ¾ Conexión GPRS: Seleccione **Cuando sea necesario** o **Siempre**.
- Ajustes de seguridad
	- ¾ Bloqueo de SIM: Necesitará ingresar el código PIN. Si el bloqueo está **Apagado**, seleccione **Encender**, luego ingrese el código PIN. Necesitará ingresar el PIN correcto para desbloquear su tarjeta SIM cuando encienda su teléfono la siguiente vez.

**Nota:** El código PUK será requerido para desbloquear la tarjeta SIM si ingreso el código PIN erróneamente tres veces consecutivas. El código PIN y el código PUK pueden ser provistos con la tarjeta SIM, si no es así contacte a su proveedor de red.

- ¾ Bloqueo del teléfono: El bloqueo del teléfono le previene de su uno no autorizado. Seleccione **Encender/Apagar** para habilitar o deshabilitar la protección de bloqueo.
- ¾ Auto bloqueo del teclado: Seleccione un tiempo para bloquear el teclado, luego en modo de espera el teclado se bloqueará automáticamente si el teléfono no es usado en ese tiempo. Esta función le previene de tocarlo sin intención.
- ¾ Cambiar contraseña: Puede cambiar el PIN, PIN2 y la contraseña del teléfono en este menú.
- Conectividad
	- ¾ WLAN: Wireless Local Area Network(WLAN). Use esta función para conectarse a Internet. Vea el capítulo "**WLAN**" para más detalles.
	- ¾ Bluetooth: Vea el capítulo "**Bluetooth**" para más detalles.
	- ¾ Administración de conexión: Ver la actividad de las conexiones a Internet.
	- ¾ Cuenta de datos: Ajuste la cuenta de datos para estar en línea.

• Reiniciar ajustes de fábrica

Ingrese la contraseña del teléfono para reiniciar a los ajustes de fábrica. Alguna información personal podría perderse si usa esta función, sea cuidadoso..

**Nota:** Puede necesitar ingresar la contraseña del teléfono en algunas interfases de seguridad. La contraseña predeterminada es 1122.

### **WLAN**

Vaya a **Ajustes** > **Conectividad** > **WLAN**.

- Encienda la WLAN Vaya a **WLAN**. Seleccione **Si** para encender la WLAN. Su teléfono buscará las redes disponibles y se enlistarán.
- Conectándose a una red WLAN Seleccione la red WLAN deseada y presione **Opciones** > **Conectar**. Si seleccionó una red pública, podrá conectarse automáticamente a la red.

Si selecciona una red segura, necesitará ingresar la contraseña correcta.

• Apagar la WLAN Cuando su teléfono está conectado a la WLAN, puede presionar **Opciones** > **Deshabilitar WLAN** para apagarla.

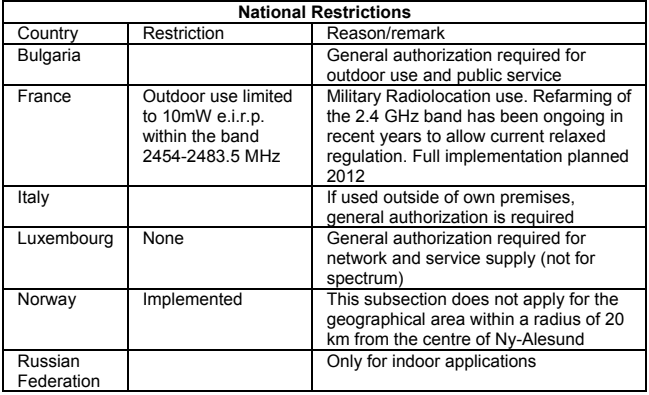

**Note**: Please don't use the product outdoors in France.

# Bluetooth

#### Vaya a **Ajustes**>**Conectividad**>**Bluetooth**.

Los dispositivos Bluetooth deben emparejarse antes de la comunicación.

y Encienda o apague el Bluetooth de su teléfono.

Vaya a **Encendido**, para apagar o encender el Bluetooth.

• Ponga su teléfono visible

Vaya a **Bluetooth** > **Visibilidad**, puede escoger estar visible o no.

Cuando su teléfono está visible y el Bluetooth encendido, todos los dispositivos Bluetooth en el rango pueden detectar su teléfono.

- Crear una pajera Bluetooth
- 1. Vaya a **Bluetooth**>**Mi dispositivo**>**Buscar dispositivo** para buscar otros dispositivos Bluetooth y enlistarlos.
- 2. Seleccione el dispositivo deseado en la lista y presione **Emparejar**.
- 3. Ingrese una contraseña (1 a 16 caracteres), y presione **OK**. Cuando el otro dispositivo ingresa la misma contraseña, la conexión será

establecida. Algunas veces el dispositivo puede emparejarse automáticamente sin ingresar una contraseña.

y Intercambiar información usando el Bluetooth

Después que el emparejamiento Bluetooth ha sido establecido, puede transmitir información como eventos del calendario, archivos, etc. de su teléfono a otro dispositivo Bluetooth.

Ejemplo, si desea enviar un registro de la agenda al otro dispositivo, presione **Opciones** > **Enviar vCard** > **Vía Bluetooth**, y seleccione el dispositivo a enviar la información.

y Conectar unos auriculares Bluetooth o estéreo

Para conversaciones con auriculares o para escuchar música puede usar un auricular Bluetooth o estéreo.

Vaya a **Bluetooth** > **Buscar dispositivo de audio** para buscar el auricular Bluetooth o estéreo.

### Herramientas

• Internet

Seleccione **Página de inicio** para ir a ésta.

Seleccione **Favoritos** para ver la lista de direcciones guardadas.

Seleccione **Ingresar dirección** para ir a una página ingresando la dirección.

Seleccione **Ultima dirección** para ver la última página visitada.

Seleccione **Páginas recientes** para ver la lista de páginas visitadas.

Seleccione **Páginas guardadas** para ver la lista de páginas guardadas.

Seleccione **Ajustes** para ajustar parámetros para el uso en línea.

Vaya a **Ajustes**>**Preferencias**. Seleccione **Tiempo de expiración** para ajustar este tiempo. Si el tiempo de expiración termina antes de completar la operación o el servidor no responde, se mostrará "Falló conexión". Durante el tiempo de expiración, el teléfono estará tratando de contectarse. Seleccione **Mostrar fotos** para ajustar o no el mostrar las imágenes. Seleccione si activar o no el **Cache** o **Cookies**.

- Administrador de licencias
	- ♦ Lista de licencias: Despliega la lista de licencias.
	- Estado: Revisa la versión y la hora.
	- Avanzado: Seleccione **Quitar** para remover licencias sin uso y reiniciar su teléfono.
- Archivos

Puede ver todas las carpetas del teléfono y tarjeta de memoria, crearlos o renombrarlos, borrarlos o clasificarlos, etc. Los archivos que descargue de internet serán almacenados en estas carpetas.

**Nota**: Cuando seleccione **Formatear**, los datos serán perdidos, así que tenga cuidado con esta función.

• Calendario

Ingrese al Calendario, el calendario del mes actual será desplegado en pantalla y la fecha actual será marcada con una caja de un color especial. Puede seleccionar fechas, navegar en ellas y hacer clic en el ícono de fleche para cambiar el año y mes, la información en la pantalla cambiará consecuentemente.

• Tareas

Añada un evento a un día y el teléfono le recordará hacer ese evento en ese día.

• Alarma

Puede ver y editar ajustes de la alarma. Puede además habilitar o deshabilitar las alarmas. Presione **Editar**, puede ajustar las características correspondientes a la alarma siguiendo las instrucciones.

Hora mundial

Puede ver la hora en diferentes ciudades.

• Notas

Puede usar este menu para grabar una nota.

• Calculadora

Puede ejecutar cálculos simples. Puede sumar, restar, multiplicar y dividir.

**Nota**: Esta calculadora tiene exactitud limitada y algunos errores pueden ocurrir especialmente en divisiones largas.

Convertidor de monedas

Su teléfono móvil le provee de funciones básicas para convertir divisas. Ingrese la tasa de cambio, seleccione **OK** e ingrese una cifra en el campo Local, y después presione **OK** para obtener el resultado.

### MSNGR

MSNGR es una aplicación de Java™ que puede usarse en su teléfono. Soporta Java 2 Edition, J2ME™. Java le permite descargar aplicaciones de Java como juegos y herramientas que están especialmente diseñadas para teléfonos móviles. Java le da la flexibilidad de instalar y administrar aplicaciones J2ME del Internet.

# Multimedia

Cámara

La **Cámara** puede ser usada como cámara o video cámara. Vaya a **Cámara**. El modo predeterminado es cámara. Presione  $\mathbb{X}$  v podrá seleccionar el submenú y escoger **Video cámara**. El teléfono cambiará al modo de video.

Visor de imagen

Las imágenes que desea ver en el visor deben estar almacenadas en la carpeta**..\Fotos** en teléfono o la tarjeta de memoria. Presione el ícono en la parte inferior izquierda y seleccione **Almacenar**, el almacenamiento puede ser entre el teléfono o la tarjeta de memoria.

Puede seleccionar una imagen y verla.

El visor de imagen soporta: jpeg, jpg, bmp, gif, png.

Reproductor de medios

Puede reproducir archivos de audio y video de su teléfono o memoria.

• Fditor de fotos

Vaya a este menú para editar sus fotos.

y Grabadora de sonido

En la interfase de la grabadora de sonido, presione el ícono rojo para grabar. Presione el ícono en la parte inferior izquierda para seleccionar las opciones.

• Radio FM

Con el radio, puede buscar canales de radio y escucharlos. Cuando reciba una llamada mientras escucha la radio, éste se apagará. En la interfase de radio FM, presione el ícono inferior izquierdo par air al submenú.

**Nota**: La calidad de la emisión de radio depende de la cobertura de la estación de radio en un área en particular. Los auriculares funcionan como antena así que siempre tenga conectados los estos para usar la radio.

# TELCEL

**TELCEL** es una aplicación de la SIM (STK). TELCEL le permite ver contenido de internet.

#### y **STK**

La aplicación de SIM tool kit de la tarjeta SIM (STK) son servicios de valor agregado provistos por su red.

Su teléfono soporta el servicio STK, pero si su tarjeta SIM o proveedor de red no soporta el servicio, la función no podrá ser usada.